## Проверка работоспособности служб BioSmart SmartHub

Для проверки автоматического запуска служб BioSmart SmartHub откройте окно Управление компьютером → Службы и приложения → Службы.

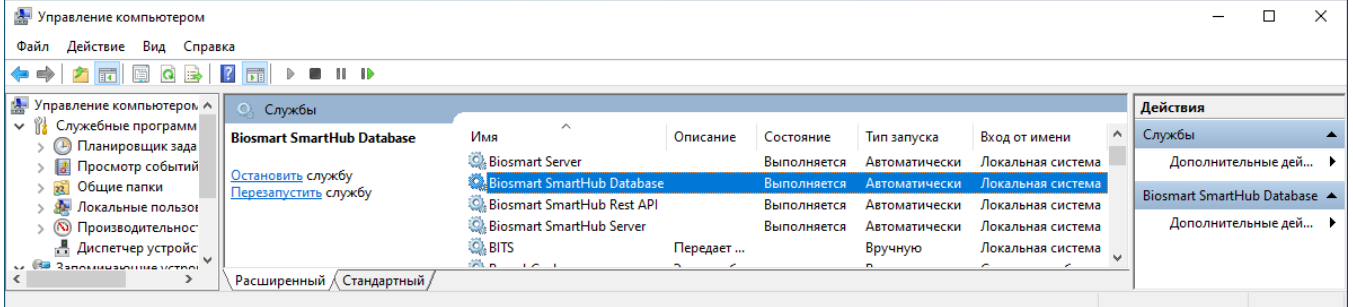

В окне Службы проверьте состояние служб:

- Biosmart SmartHub Server;
- Biosmart SmartHub Database.

Службы должны находиться в состоянии «Выполняется» («Работает»), тип их запуска должен быть «Автоматический». Если одна из служб не запущена, то необходимо выполнить запуск службы с помощью кнопки Запустить службу.